## Making a Medals Spreadsheet

- 1. Open Excel and start a new workbook
- 2. Type the words for the title row in cells A1 to D1

| 4 | Α       | В    | С      | D      | E |  |  |  |  |  |
|---|---------|------|--------|--------|---|--|--|--|--|--|
| 1 | Country | Gold | Silver | Bronze |   |  |  |  |  |  |
| 2 |         |      |        |        |   |  |  |  |  |  |

- You can make column A wider by dragging the divider between A and B to the right
- 4. Now enter the rest of the data for the table

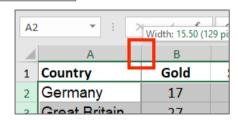

| E2 • |               |      |        |        |       |  |  |  |  |
|------|---------------|------|--------|--------|-------|--|--|--|--|
| 4    | А             | В    | С      | D      | Е     |  |  |  |  |
| 1    | Country       | Gold | Silver | Bronze | Total |  |  |  |  |
| 2    | Germany       | 17   | 10     | 15     |       |  |  |  |  |
| 3    | Great Britain | 27   | 23     | 17     |       |  |  |  |  |
| 4    | China         | 26   | 18     | 26     |       |  |  |  |  |
| 5    | Russia        | 19   | 17     | 20     |       |  |  |  |  |
| 6    | United States | 46   | 37     | 38     |       |  |  |  |  |
| 7    | Japan         | 12   | 8      | 21     |       |  |  |  |  |
| 8    | France        | 10   | 18     | 14     |       |  |  |  |  |
| _    |               |      |        |        |       |  |  |  |  |

5. Next, add the word **Total** in cell **E1** 

## Adding cells up

There's a really easy way to add cells up quickly.

- 6. IMPORTANT: Click in cell E2
- 7. At the top right, find the SUM button and click it
- 8. Choose **Sum**

In cell **E2** you should see the words **=SUM(B2:D2)**. This means that the cells from B2 to D2 are going to be added up. That's what you want to add up

- 9. Press **Enter** (Return) on the keyboard
- 10. The number 42 should appear in cell **E2**
- 11. Repeat this for the rest of the cells in the column
- 12. You could try to use **MAX**, **MIN** and **AVERAGE** as well. You get to them from the same place.

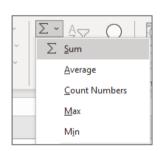

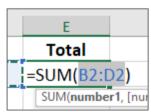